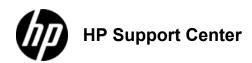

## LaserJet Enterprise 600 M601, M602, and M603 Series Printer - Replace the print cartridge

## Replace the print cartridge

Open the top cover.
 Location of the top cover

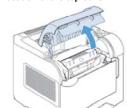

2. Remove the used print cartridge from the product.

2: Remove the print cartridge

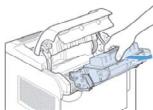

Remove the new print cartridge from the bag. Place the used print cartridge in the bag for recycling.
 Print cartridge package

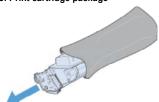

4. Grasp both sides of the print cartridge and distribute the toner by gently rocking the print cartridge.

Do not touch the shutter or the surface of the roller.

4: Rotate the print cartridge

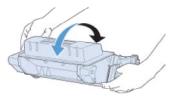

5. Remove the shipping lock and the shipping tape from the new print cartridge. Discard the lock and tape according to local regulations. 5: Print-cartridge shipping lock and tape

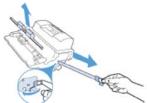

- 6. Align the print cartridge with the tracks inside the product, insert the print cartridge until it is firmly seated, and then close the top
  - 6: Insert the new print cartridge

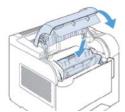

- After a short time, the control panel should display the Ready message.

  7. Installation is complete. Place the used print cartridge in the box in which the new cartridge arrived. See the enclosed recycling guide for recycling instructions.

  8. If you are using a non-HP print cartridge, check the product control panel for further instructions.